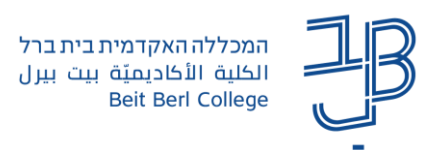

## **הגדרת קבוצות ב-moodle**

ב-moodle קיימת אפשרות לחלק את הסטודנטים בקורס לקבוצות.

את החלוקה לקבוצות אפשר להגדיר באופן אוטומטי, או על ידי בחירת המרצה איזה סטודנט לשייך לאיזו קבוצה או לאפשר לסטודנטים לשבץ את עצמם לקבוצות שפתחנו.

לאחר שאנו מגדירים את הקבוצות נוכל להגדיר פעולות מסוימות ביחס לקבוצה מוגדרת, כגון פעילות או מידע אשר יהיו זמינים רק לסטודנטים המוגדרים באותה הקבוצה, פורום לקבוצה מסויימת, שיוך מאמרים לקבצה מסויימת ועוד.

## **הגדרת קבוצה, ובחירת סטודנטים לקבוצה על יד המרצה**

.1 בסרגל הניהול נלחץ על משתתפים

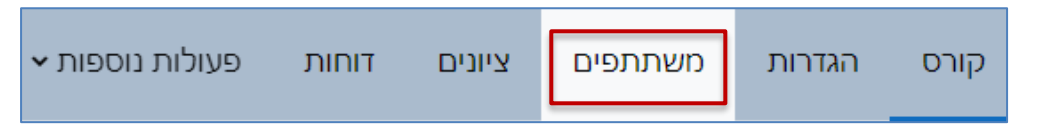

.2 בתיבה 'משתתפים ושיוך לתפקיד נבחר באפשרות "קבוצות":

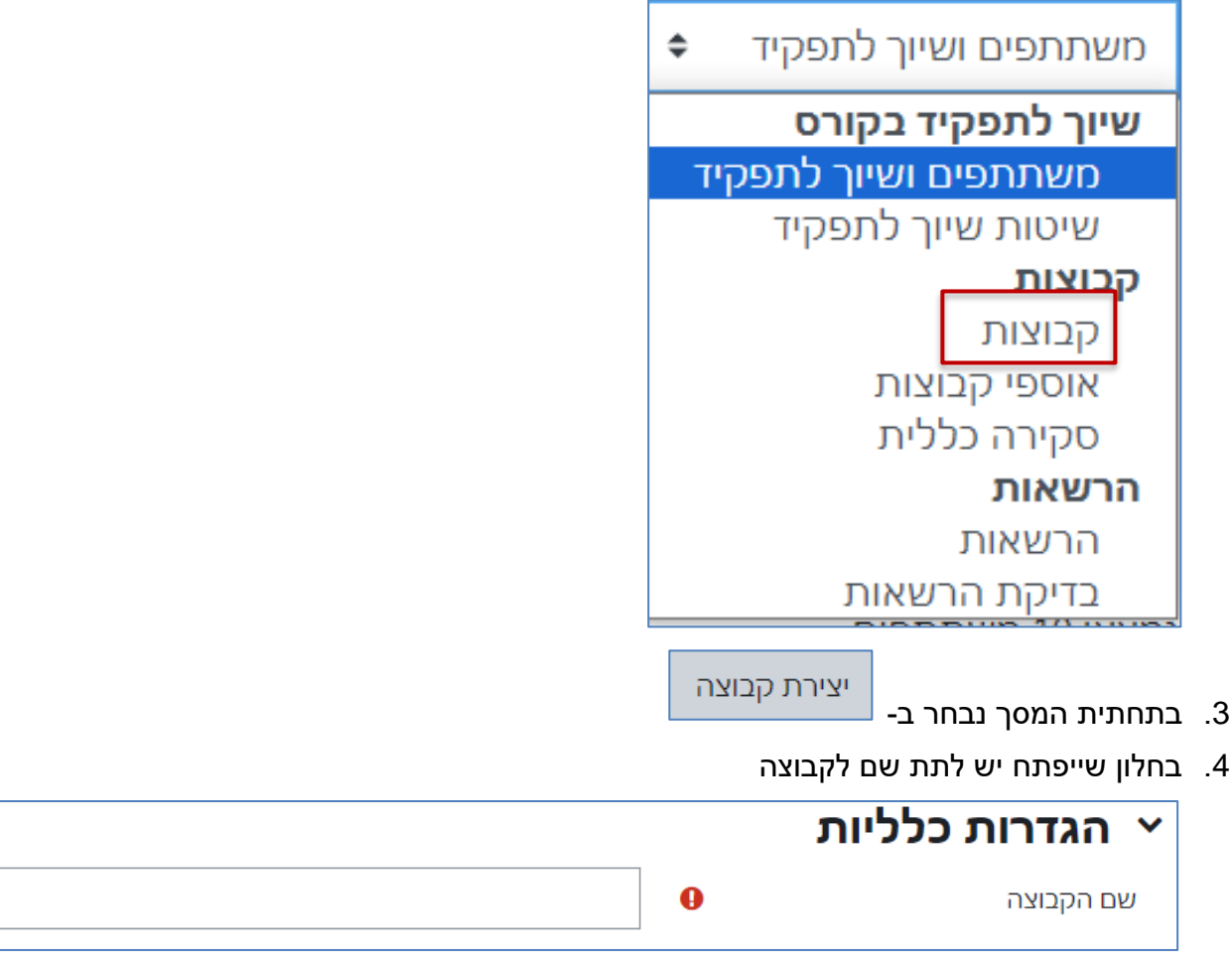

.5 נלחץ על שמירה.

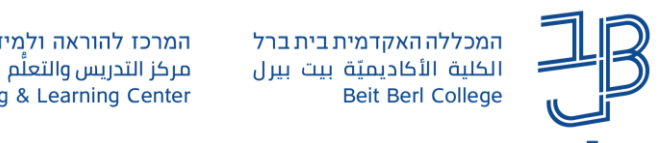

.6 להוספת סטודנטים לקבוצה נסמן את הקבוצה שהוגדרה וללחוץ על

הוספת/הסרת משתתפים מקבוצה

חברי הקבוצה שנבחרה קבוצה לבדיקה (0) קבוצות קבוצה 1 (4) קבוצה 2 (3) A (1) קבוצה B (0)<br>קבוצה B קבוצה לבדיקה (0) הוספת/הסרת משתתפים מקבוצה עריכת הגדרות הקבוצה

.<br>7. נבחר את הסטודנטים שרוצים להוסיף לקבוצה וללחוץ על <sup>החוספה</sup>

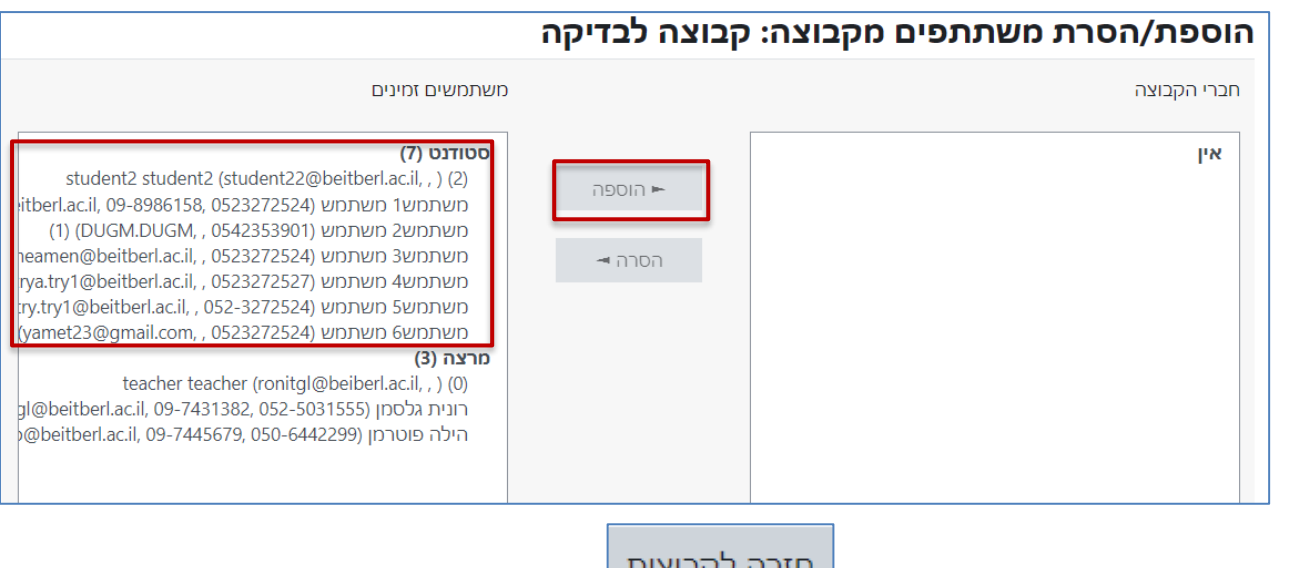

8. בסיום יש ללחוץ בתחתית המסך על <mark>.......</mark><br>8. בסיום יש ללחוץ בתחתית המסך על

**הגדרת קבוצות ושיוך אוטומטי, של סטודנטים לקבוצה** 

.1 בסרגל הניהול נלחץ על משתתפים

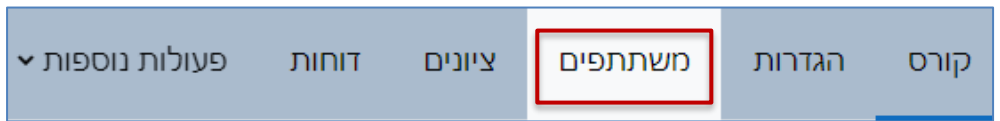

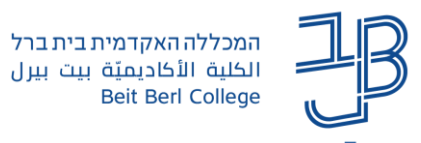

 $\mathbf{r}$ ניתן שם לקבועות

.2 בתיבה 'משתתפים ושיוך לתפקיד נבחר באפשרות "קבוצות":

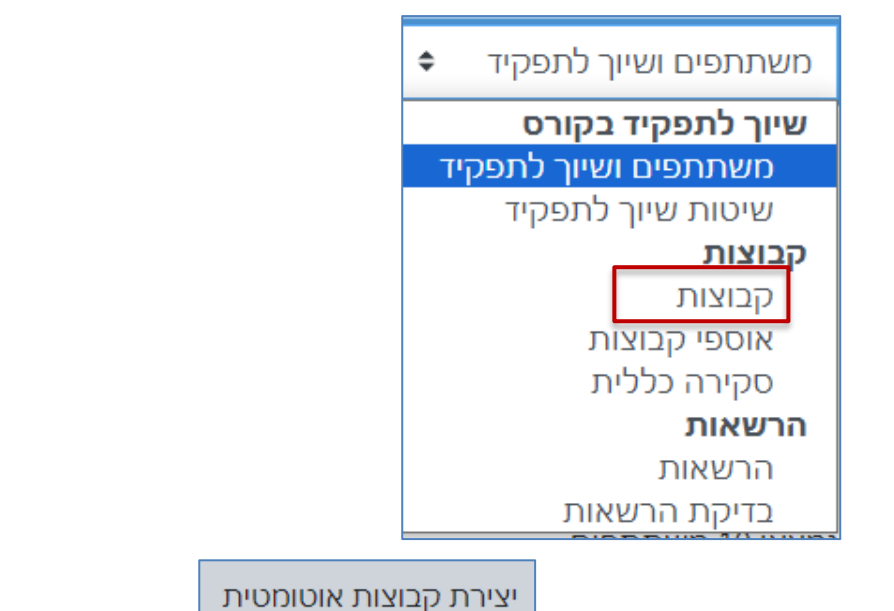

- .3 בתחתית המסך נבחר ב-
- .4 נגדיר את הבסיס להגדרת הקבוצות

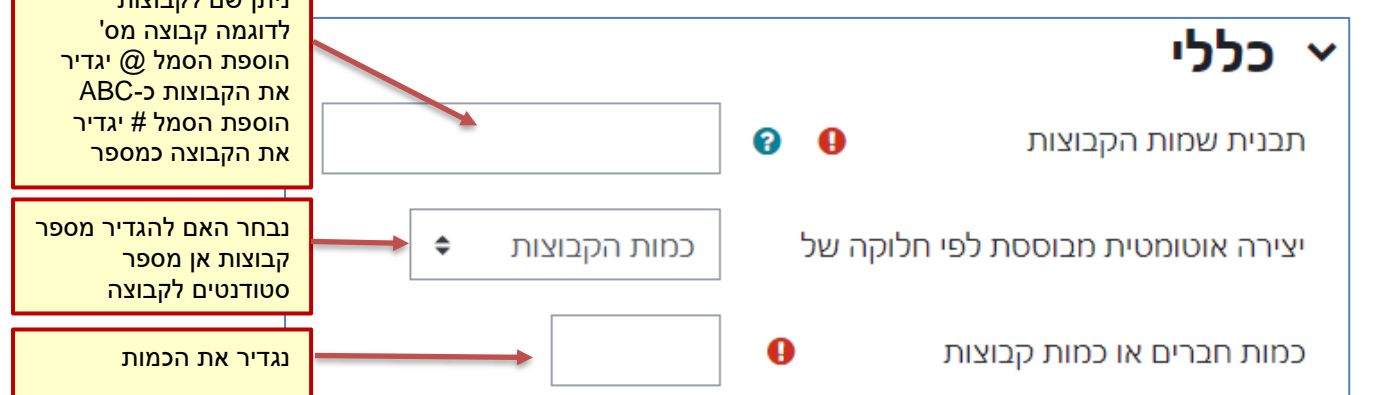

.5 תחת ההגדרה חברי קבוצה נבחר הקצאה אקראית, הסטודנטים בקורס יחולקו באופן אוטומטי לקבוצות שהגדרנו

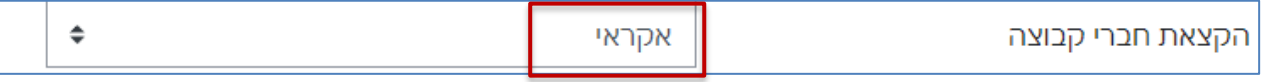

## **הגדרת קבוצות ריקות המאפשרות לסטודנטים להשתבץ לקבוצה עצמאית**

- נחזור על שלבים 4-1
- .5 תחת ההגדרה חברי קבוצה נבחר, ללא הקצאה כדי ליצור קבוצות ללא שיוך סטודנטים

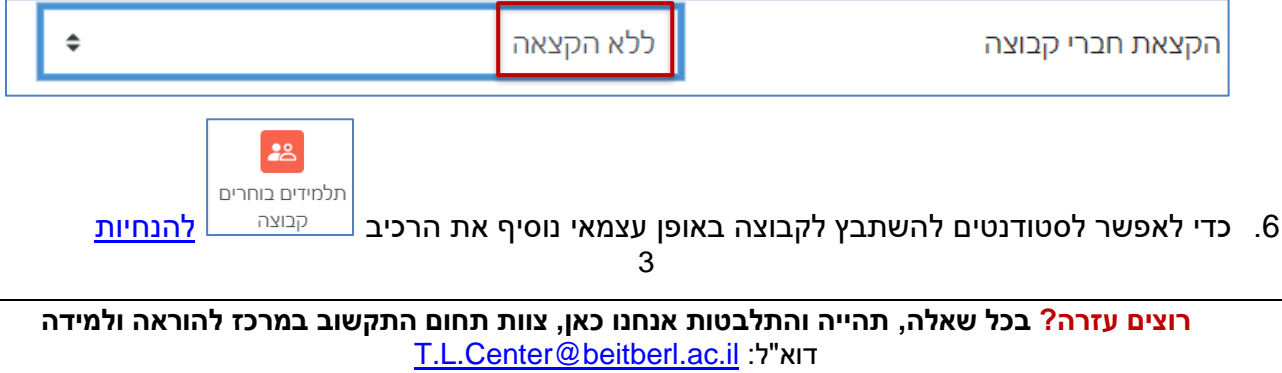